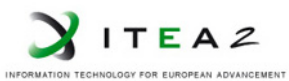

**ITEA2 Project Call 6 11025 2012 – 2015**

<span id="page-0-0"></span>Work-Package 3: "Tool chain"

# openETCS: openETCS Extended Tool Construction Set

## **Release 1.0**

Cecile Braunstein October 2013

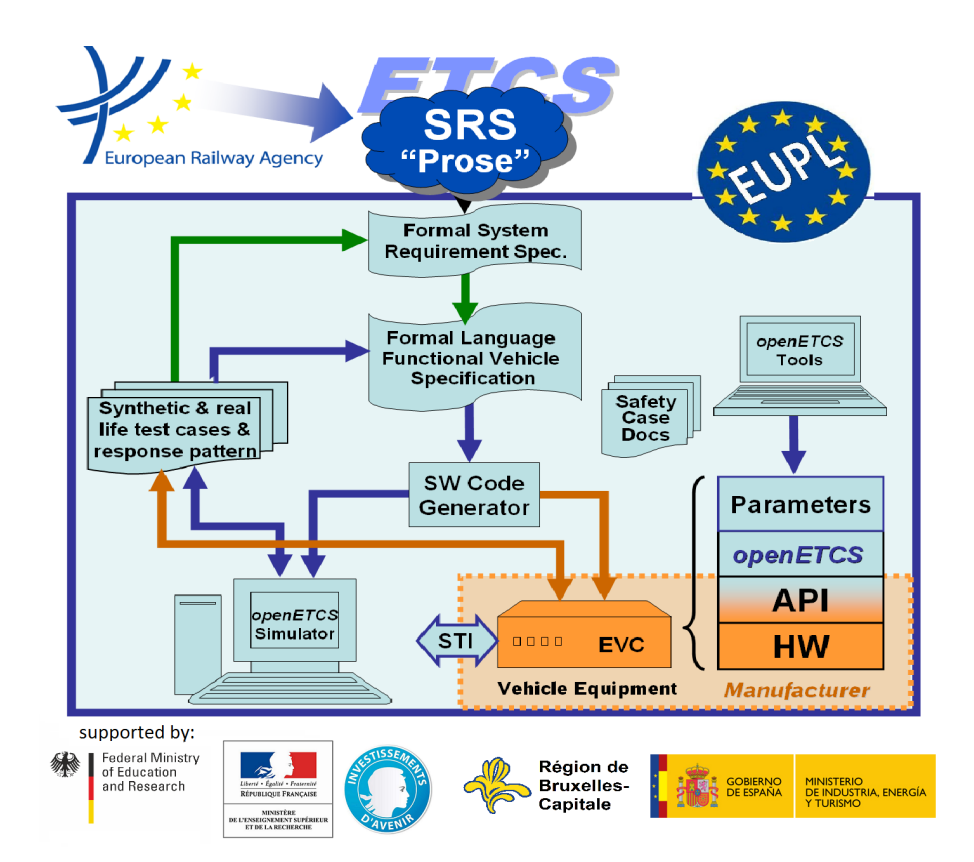

This work is licensed under the European Union Public Licence (EUPL v.1.1) a Creative Commons Attribution-ShareAlike 3.0 Unported License.<br>(c) 0 0

This page is intentionally left blank

**Work-Package 3: "Tool chain" OETCS/WP7/D7.4**

**October 2013**

# openETCS: openETCS Extended Tool Construction Set **Release 1.0**

Cecile Braunstein University Bremen

Installation guide This work is licensed under the European Union Public Licence (EUPL v.1.1) a Creative Commons Attribution-ShareAlike 3.0 Unported License.

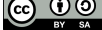

Prepared for ITEA2 openETCS consortium Europa

Abstract: This document defines the first release of the openETCS tool chain. It describes the installation procedure of the tool chain.

Disclaimer: This work is licensed under the European Union Public Licence (EUPL v.1.1) and a Creative Commons Attribution-ShareAlike 3.0 – (cc by-sa 3.0)

THE WORK IS PROVIDED UNDER THE TERMS OF THIS CREATIVE COMMONS PUBLIC LICENSE ("CCPL" OR "LICENSE"). THE WORK IS PROTECTED BY COPYRIGHT AND/OR OTHER APPLICABLE LAW. ANY USE OF THE WORK OTHER THAN AS AUTHORIZED UNDER THIS LICENSE OR COPYRIGHT LAW IS PROHIBITED.

BY EXERCISING ANY RIGHTS TO THE WORK PROVIDED HERE, YOU ACCEPT AND AGREE TO BE BOUND BY THE TERMS OF THIS LICENSE. TO THE EXTENT THIS LICENSE MAY BE CONSIDERED TO BE A CONTRACT, THE LICENSOR GRANTS YOU THE RIGHTS CONTAINED HERE IN CONSIDERATION OF YOUR ACCEPTANCE OF SUCH TERMS AND CONDITIONS.

<http://creativecommons.org/licenses/by-sa/3.0/> <http://joinup.ec.europa.eu/software/page/eupl/licence-eupl>

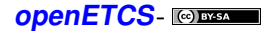

# **Table of Contents**

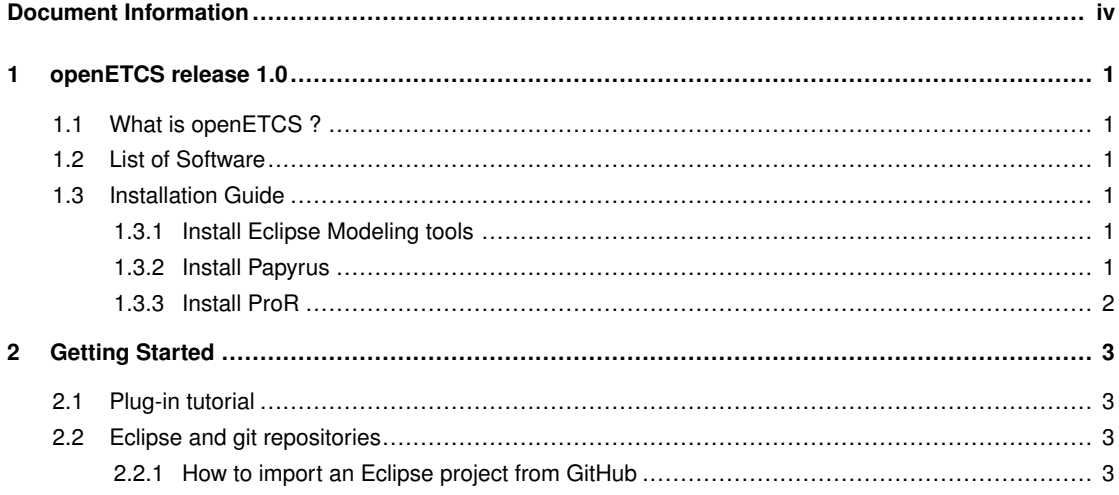

# Document Information

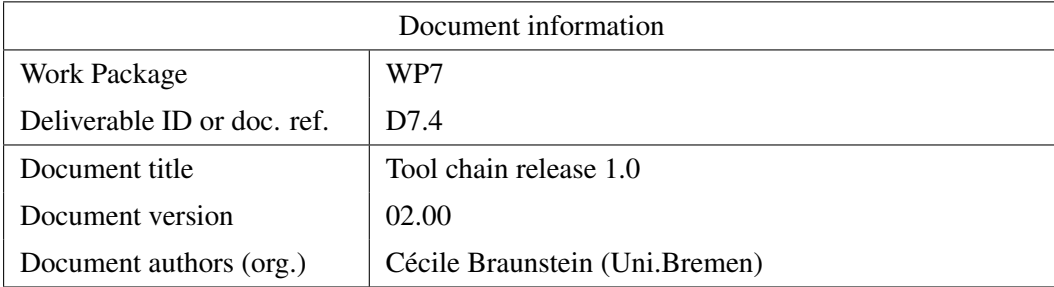

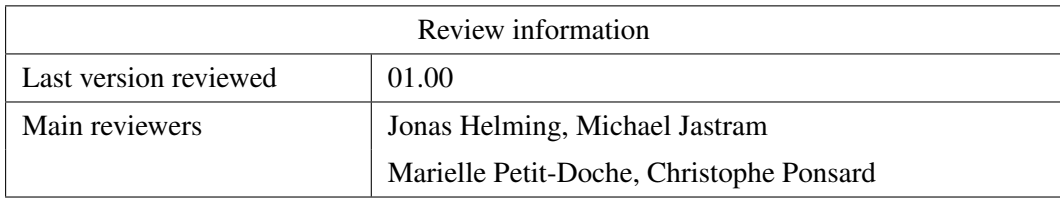

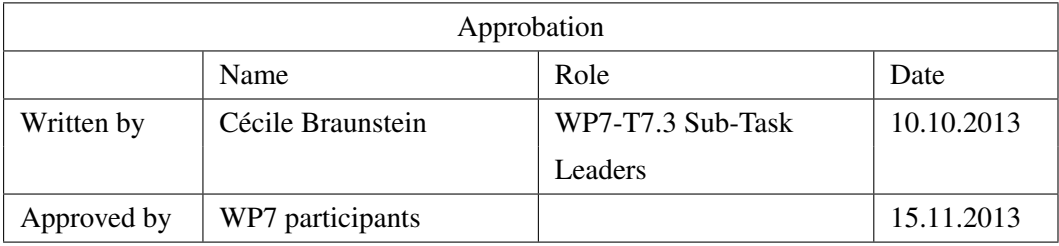

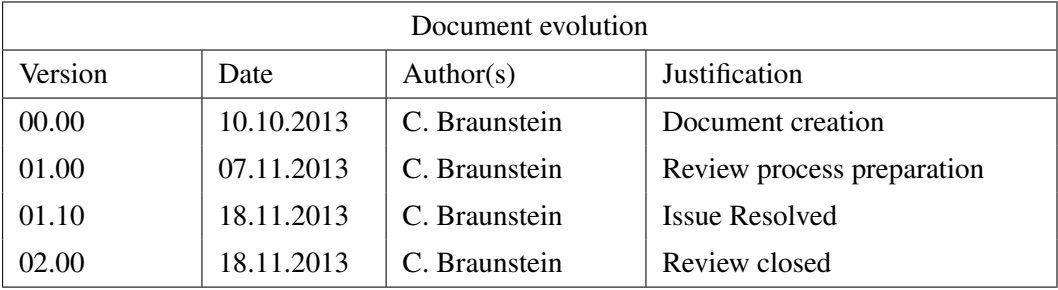

# <span id="page-6-0"></span>1 openETCS release 1.0

<span id="page-6-1"></span>This release provides the tools for modeling at the system level and for managing the requirements.

#### **1.1 What is openETCS ?**

The openETCS tool chain provides the tool support and the development process to achieve a (semi-)formalized specification of ETCS EVC down to and an executable code of the OBU. The tool chain implements the development lifecycle defined in [\[1\]](#page-6-6).

<span id="page-6-6"></span><span id="page-6-2"></span>[1] Marielle Petit-Doche and Matthias Güdemann. openETCS process. Definition D2.3, openETCS, February 2013.

#### **1.2 List of Software**

Following the decision of WP7 deliverable D7.1 the first release of the OpenETCS tool chain consists of the eclipse Kepler SR1 IDE with a set of plug-ins.

- Eclipse Modeling Tools package
- Papyrus
- <span id="page-6-3"></span>• ProR

### **1.3 Installation Guide**

#### <span id="page-6-4"></span>**1.3.1 Install Eclipse Modeling tools**

The eclipse modeling tools package is available for Windows (32/64-bit), Mac OS X(Cocoa 32/64) and Linux(32/64-bits)

- 1. Download the [Eclipse Modeling,](http://www.eclipse.org/downloads/packages/eclipse-modeling-tools/keplerr) choose the right version according to your Operating System.
- 2. Extract the contents
- 3. Run eclipse

#### <span id="page-6-5"></span>**1.3.2 Install [Papyrus](http://www.eclipse.org/papyrus/)**

A more detailed installation guide may be found [here.](https://github.com/openETCS/toolchain/blob/master/ToolDescription/Papyrus/HowTo_install_papyrus_V1.2.0.pdf)

- 1. Click Help> Install Modeling Components
- 2. Select Papyrus
- 3. confirm and accept the licence

## **openETCS**-

#### <span id="page-7-0"></span>**1.3.3 Install [ProR](http://www.eclipse.org/rmf/pror/)**

- 1. Click Help>Install new Software ...
- 2. Add the new update site : <http://download.eclipse.org/rmf/updates> in the Work with: box
- 3. Select all items
- 4. Accept the terms of the license agreement
- 5. Finish the installation

# <span id="page-8-0"></span>2 Getting Started

## <span id="page-8-1"></span>**2.1 Plug-in tutorial**

Here is a list of tutorial to start using the openETCS components.

- Guidelines for Papyrus are available on GitHub [here](https://github.com/openETCS/model-evaluation/tree/master/model/Papyrus-CEA-All4tec/papyrus_guidelines)
- <span id="page-8-2"></span>• ProR documentation with a video introduction is available [Here](http://www.eclipse.org/rmf/pror/)

### **2.2 Eclipse and git repositories**

<span id="page-8-3"></span>A tutorial on how to configure Egit may be found [here.](http://eclipsesource.com/blogs/tutorials/egit-tutorial/)

#### **2.2.1 How to import an Eclipse project from GitHub**

- 1. From Menu File>Import... select Git>Project from Git
- 2. Choose "Clone URI"
- 3. Get the URL of your repository
- 4. Choose a protocol (e.g. https or ssh)
- 5. Choose the branch you want to clone and where the local copy will be set on your computer.
- 6. Click Import existing project and select a project.